au kabu.com Securities Co., Ltd.

# kabu.com 保証金シミュレーター 活用例

2023年9月21日作成

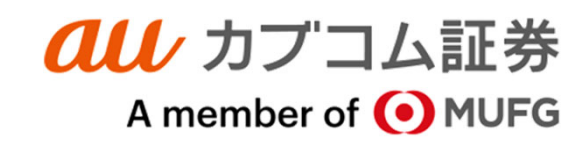

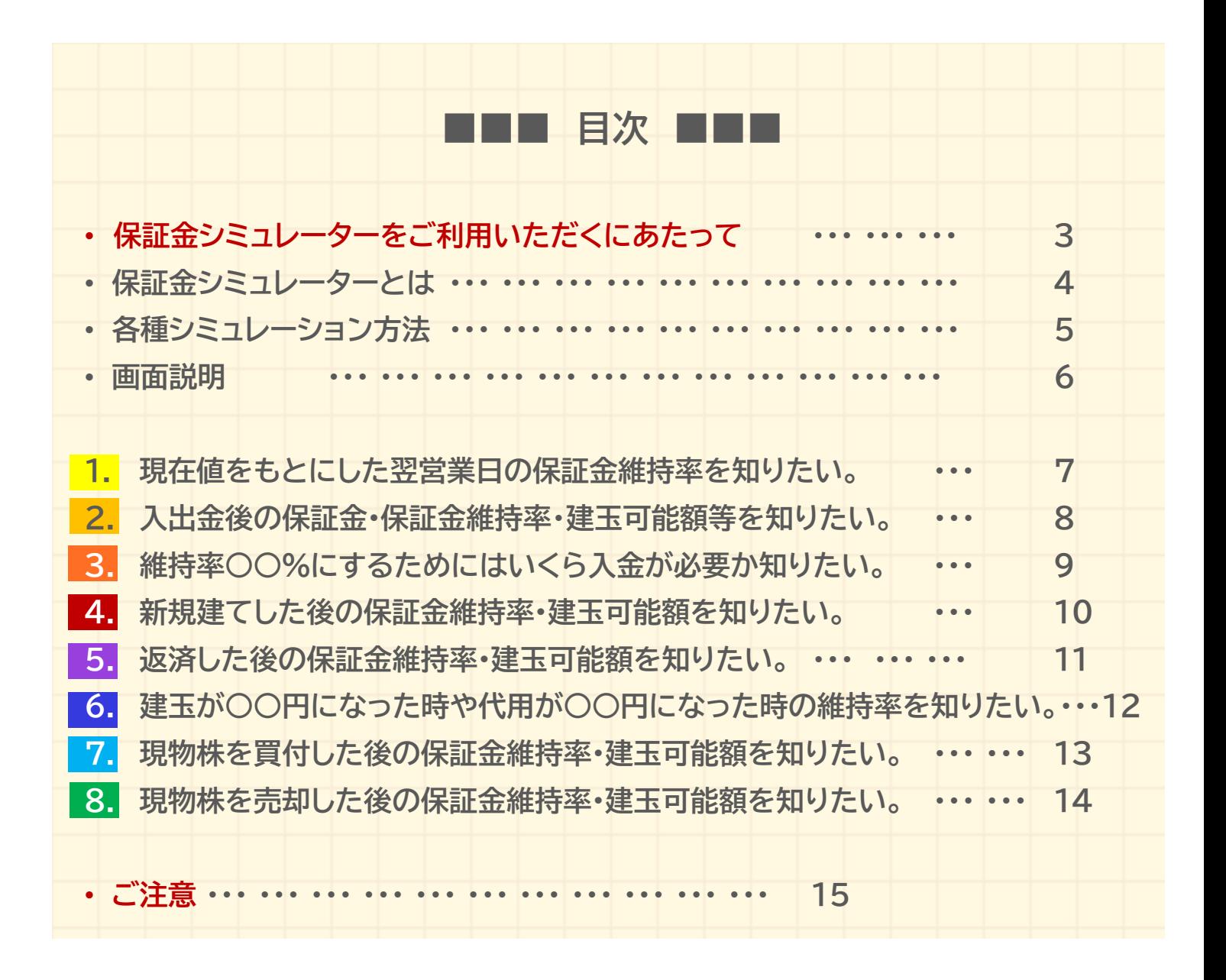

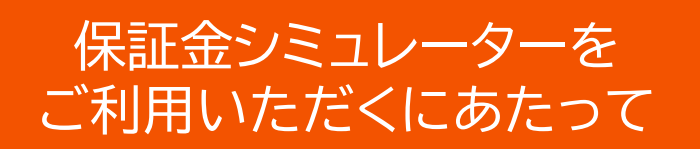

お客様が当機能をご利用いただく場合には、下記制限により、シミュレー ション結果と実際のお取引の結果とが異なる場合があることを、ご理解の 上ご利用ください。

- ※1 手数料は計算されません。
- ※2 現物取引シミュレーションでは、同一銘柄を複数指定(買+買、売+買)はできません。
- ※3 リアル維持率計算時に、持ち越した建玉の金利、管理費、及び、逆日歩は計算されません。 ※4 返済時に計算される評価損益は、前日終値で計算されます。
- ※5 品受時の課税区分建玉の課税区分を引継ぎ、預り区分は保証金代用になります。
- ※6 配当落調整金(配当金相当額)は、入金(支払)時期が決定した段階で保証金に差入(控除) されたものとしてシミュレーションされます。
- ※7 注文中銘柄のシミュレーションは、当機能は未対応です。
- ※8 リアル維持率が30%に満たない場合でも建玉可能額が表示される場合がございますが、 実際に新規建てを行なうことはできませんのでご注意ください。
- ※9 翌営業日に受渡を迎える取引がある場合は、決済後相当の維持率を計算しています。追証 金額の発生については17:30以降に「信用建玉・出金可能額」の「翌営業日基準 必要入金 額/追証金額」欄をご確認ください。
- ※10 当社の最低保証金額は30万円です。保証金シミュレーターでは必要入金額が0円と表示 されても、最低保証金金額の拘束のため実際には入金が必要になるケースがあります。
- ※11 受託契約準則上、建玉可能額画面の評価損に諸経費は含まれません。そのため、当欄の評 価損益と一致しない場合があります。
- 計算(評価基準)によるシミュレーションは、ザラ場における次の行動をシミュレーションいたし ます。
- 計算(リアル維持率)は、当日のシミュレーションを実施した時点の参考値をシミュレーションい たします。
- リアル維持率計算時に用いる現在値は、気配を優先とした「計算用基準値」を用いて「リアル維 持率計算」ボタンが押下された時の時価を利用します。
- 当機能で行ったシミュレーションは、実際のお取引を行えること、または、決済が行えることを 保障するものではありません。
- 現物の売却と信用の返済を同一日に行った場合、現物の売却代金は受渡日より保証金余力へ 反映します。現物の売却代金で信用の決済損を充当されたい場合、受渡日当日に必要入金額 をご確認ください。
- 立替金が発生している場合や、必要入金額が発生している場合は、保証金シミュレーターはご 利用いただけません。

保証金シミュレーターの「計算(リアル維持率)」は、 当日のシミュレーションを実施した時点の参考値を基に 翌営業日の受渡を考慮した維持率シミュレーションいたします。 翌日に受渡を迎える取引がある場合には、 「計算(リアル維持率)」で計算された維持率は、 当日終値を基にした維持率(追証計算基準となる維持率)と 大きく相違する場合がありますのでご注意ください。

## **保証金シミュレーターとは**

現金の入出金や取引による建玉可能金額、出金可能金額の変化、さらに想 定する株価での保証金維持率予測など、保証金管理を視覚的にわかりや すくシミュレーションできるツールです。

○○株を新規建てしたらどれだけ保証金が必要になるか、100万円入金したら建玉可能額が いくらになるか等のシミュレーションが可能です。

現在の建玉状況や保証金状況等が自動的に取り込まれて計算されますので、建玉等を他の ページで確認する必要もなく、簡単に各種のシミュレーションが行えます。

「リアル維持率」では、現在の時価と取引状況を用い、建玉や保証金等をシミュレーションします。

取引時間中でも、現時点での保証金維持率をシミュレーションできますので、相場急変時におい ても翌営業日の保証金維持率の予測やポジション戦略の検討に役立ちます。

「評価金額シミュレーション」機能では、建玉が○○円になったら、代用有価証券が○○円になっ たらなど、建玉や代用の株価をお客さま自身で想定し維持率をシミュレーションすることが可能 です。

### **「リアル維持率」機能搭載**

保証金シミュレーターでは、「リアル維持率」機能(現在値による保証金維持 率計算)を搭載しています。保証金代用評価、建玉の評価損益を現在値で 再計算(再評価)することにより、保証金維持率低下による追証、または必 要入金額発生の可能性をお客さまご自身でご確認いただけます。

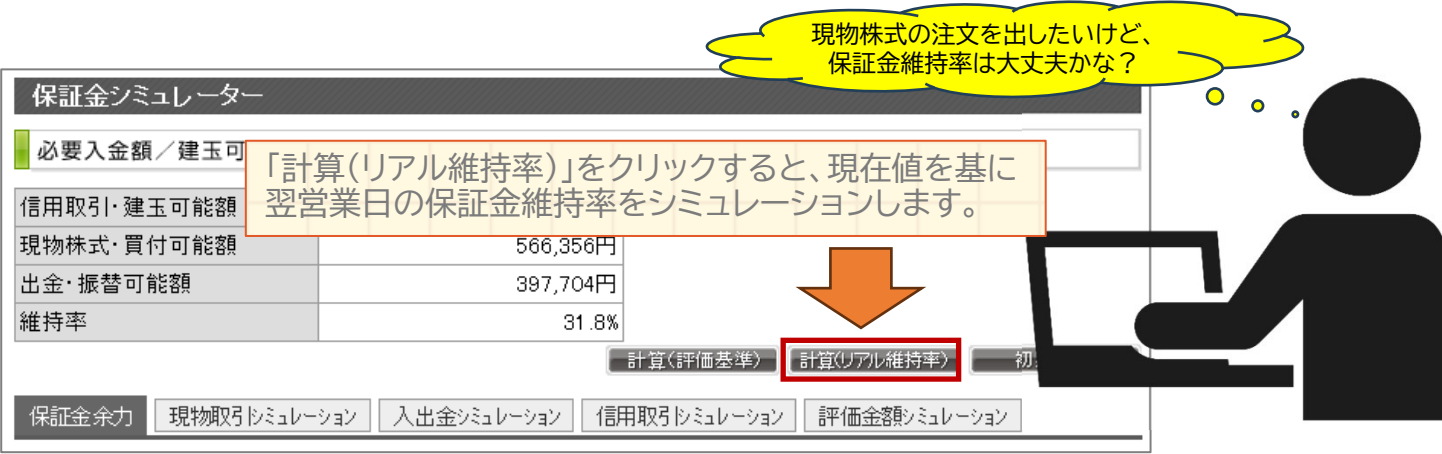

※ 追証等の算出基準は「評価基準(前営業日終値)」により計算された保証金維持率です。 ※ 現在値による保証金の計算は、翌日の保証金計算を予測するためのものです。

## **各種シミュレーション機能**

保証金シミュレーターでは、4種類のシミュレーション機能が利用できます。 返済したら維持率はどうなるか、入金したら維持率はどうなるか、入金と 返済を組み合わせたらどうなるかなど複数の条件を組み合わせてシミュ レーションすることも可能です。

#### **入出金シミュレーション**

#### **入金したら(出金したら)維持率はどうなるか?**

入出金後の建玉可能額、保証金維持率をシミュレーションできます。また出金•振替可能額 (保証金余力)がマイナスで、未決済の損金や現物買付の決済代金が必要入金額に表示さ れている場合、いくら入金すれば、決済が可能な状況になるかをシミュレーションできます。

#### **信用取引シミュレーション**

#### **新規建したら(返済したら)維持率はどうなるか?**

新規に建てた場合の保証金維持率、返済した後の保証金維持率をシミュレーションできま す。新規建てと返済を組み合わせたり、建玉の一部を返済した場合のシミュレーションがで きます。また、指値を指定することで損益金額、受渡日の保証金現金をシミュレーションで きます。

#### **現物取引シミュレーション**

#### **現物買付・売却したら(品受・品渡したら)建玉可能額はどうなるか?**

信用取引口座において、現物株を取引した場合の建玉可能額、現物株式•買付可能額、振替 •出金可能額、必要入金額をシミュレーションできます。現物株を買った場合、品受•品渡し た場合の建玉可能額をシミュレーションできます。

#### **評価金額シミュレーション**

#### **保有している株式が●●円になったら維持率はどうなるか?**

現在保有している建玉残高、保証金代用残高に対して、お客さま自身がシミュレーション値 (評価単価)を入力して、建玉の評価損益ならびに維持率をシミュレーションできます。

### **画面説明**

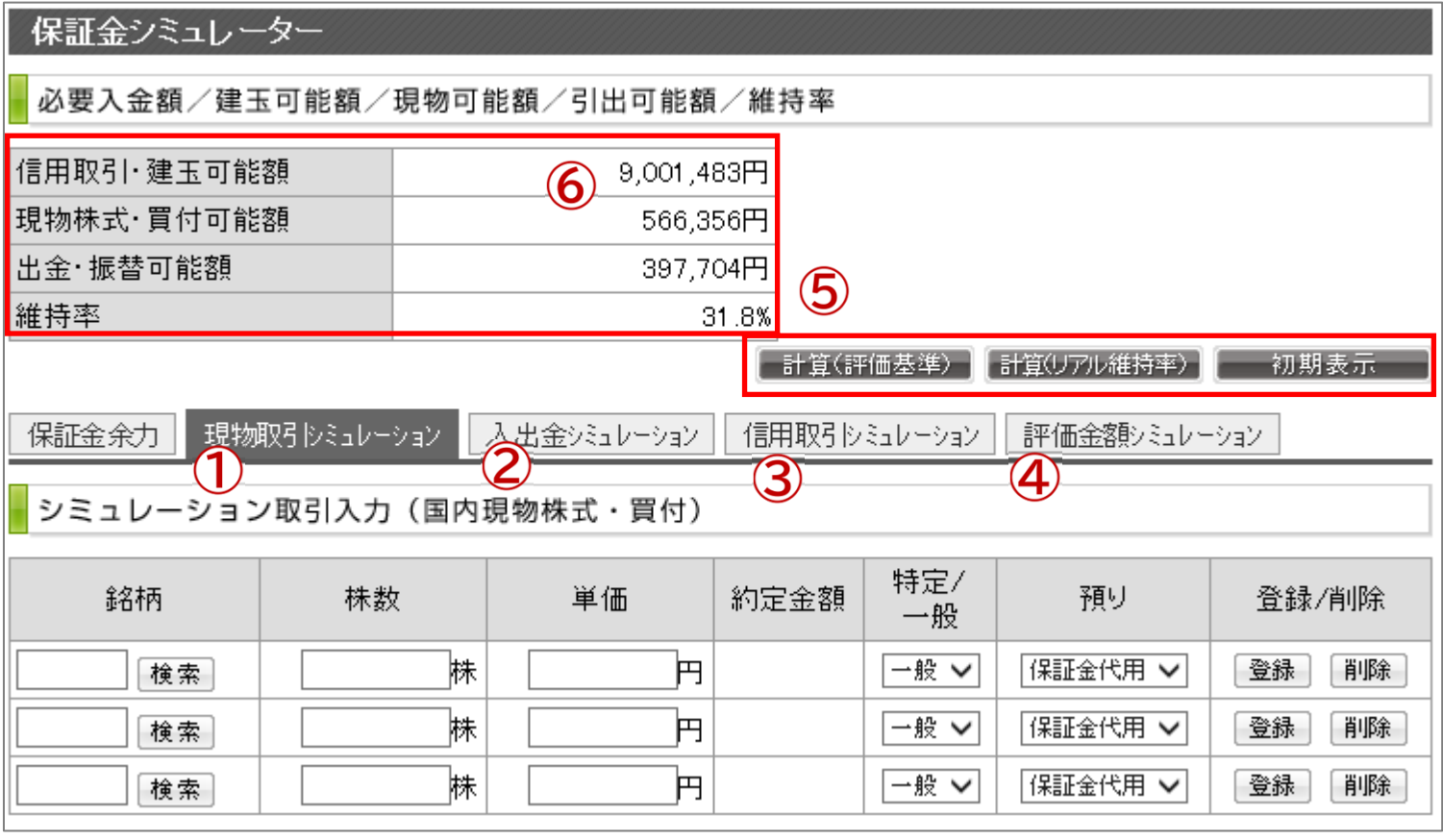

- ① 「現物取引シミュレーション」画面で現物株買い•売りの指値•株数等を設定します。
- ② 「入出金シミュレーション」画面で入出金額を記入し設定します。
- ③ 「信用取引シミュレーション」画面で新規建•返済の指値•株数等を設定します。
- ④ 「評価金額シミュレーション」画面で保有しているポジションについて、想定する株価を設定 します。
- ⑤ シミュレーションするための計算ボタンです。「計算(評価基準)」または「計算(リアル維持 率)」ボタンを押してシミュレーションします。
	- 「計算(評価基準)」→ 前営業日終値を基準にシミュレーションします。
	- 「計算(リアル維持率)」→ 現在値を基準にシミュレーションします。
	- 「初期表示」→ シミュレーション前の値に戻ります。
- ⑥ 計算された結果が表示されます。

(※) 「計算(評価基準)」「計算(リアル基準)」はこのような時にお使いいただけます。

**●評価基準によるシミュレーション「計算(評価基準)」**

- →ザラ場に入金や新規•返済をして次の取引のための建玉可能額、保証金維持率の変化を確認し たい時。
- **●現在値によるシミュレーション「計算(リアル基準)」** 
	- →現時点での時価を基準に 翌営業日の保証金維持率、必要入金額、建玉可能額の予測をしたい 時。

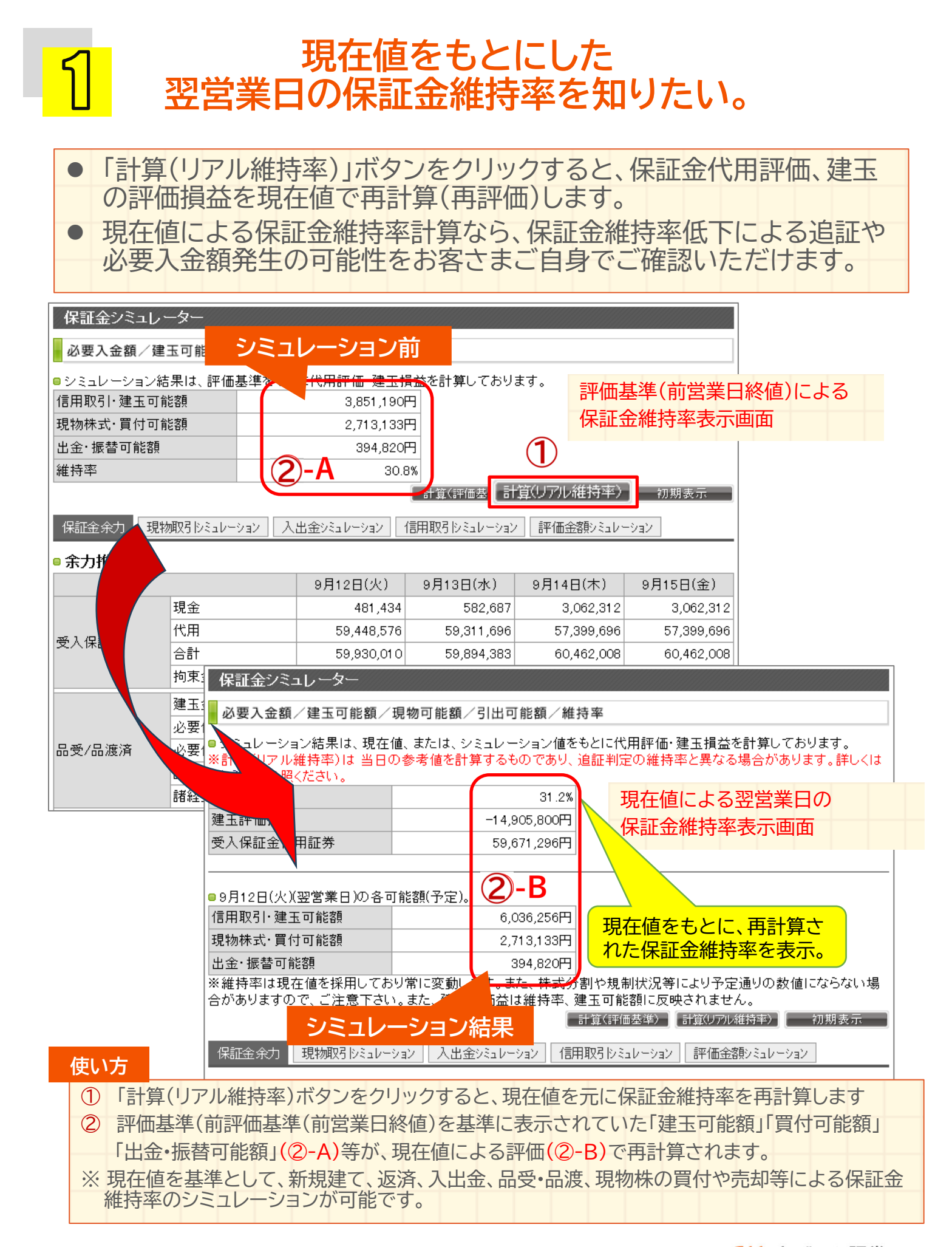

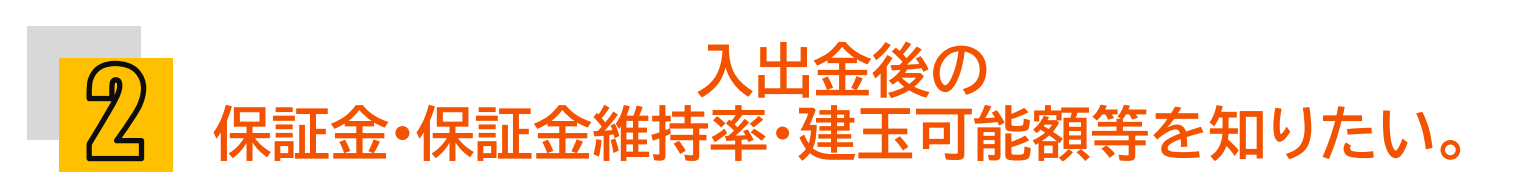

入出金後の保証金維持率、建玉可能額をシミュレーションします。

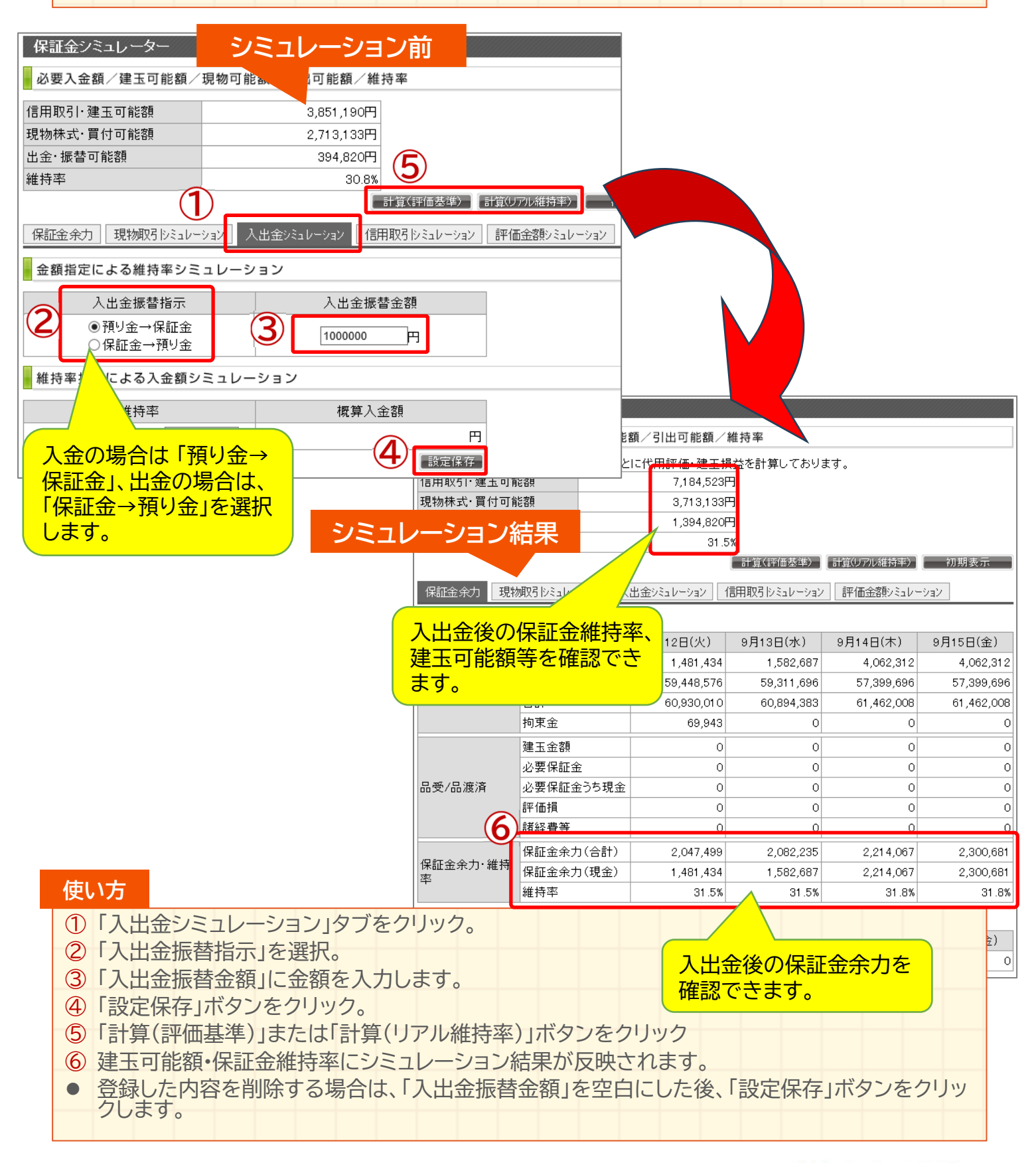

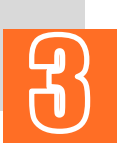

### **維持率○○%にするためには いくら入金が必要か知りたい。**

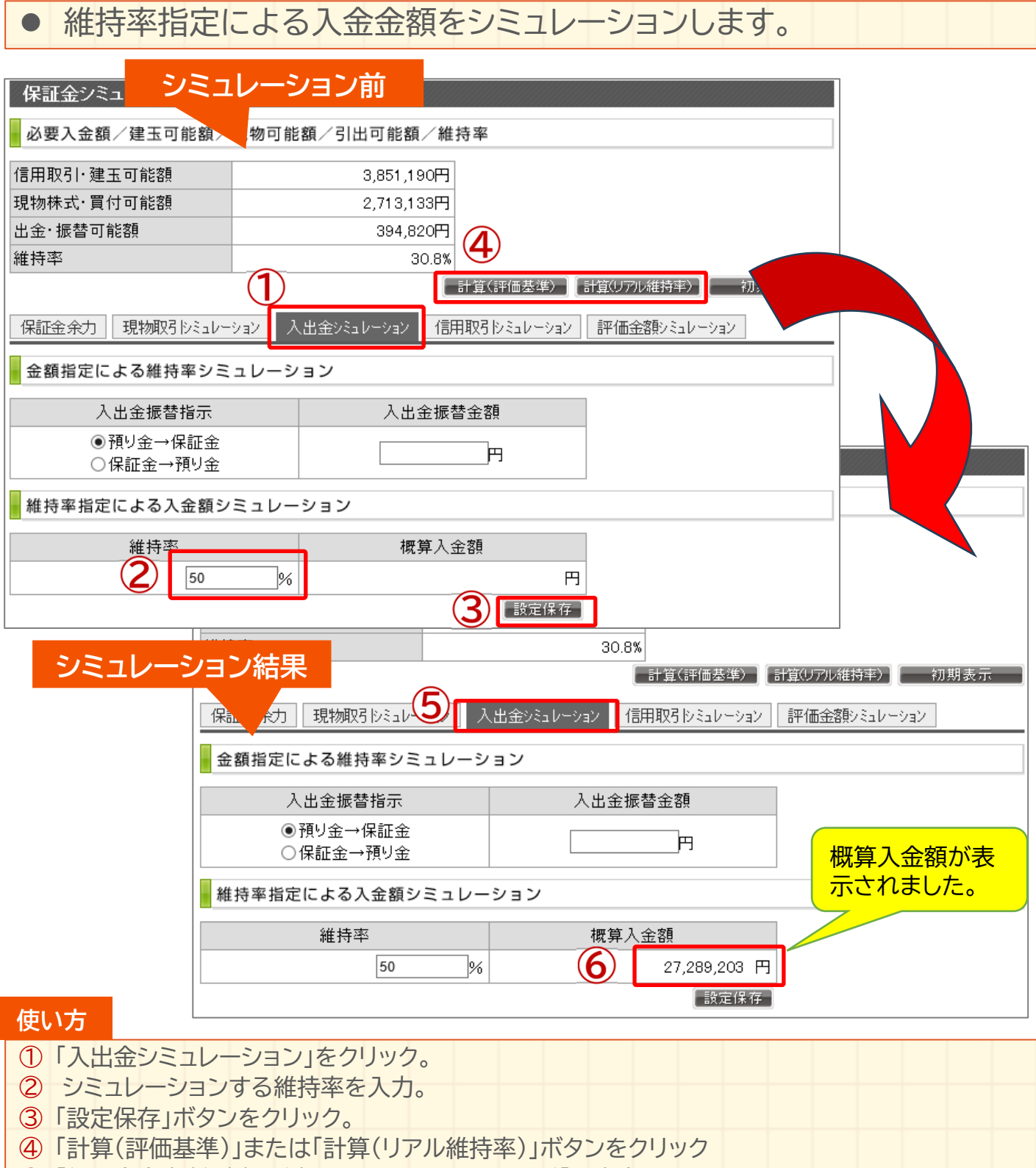

- ⑤ 「保証金余力(参考)」が表示されたあと、ふたたび「入出金シミュレーション」をクリック
- ⑥ 「概算入金額」欄にシミュレーション結果が反映されます。
- 登録した内容を削除する場合は、「入力した維持率」を空白にした後、「設定保存」ボタンをクリッ クします。

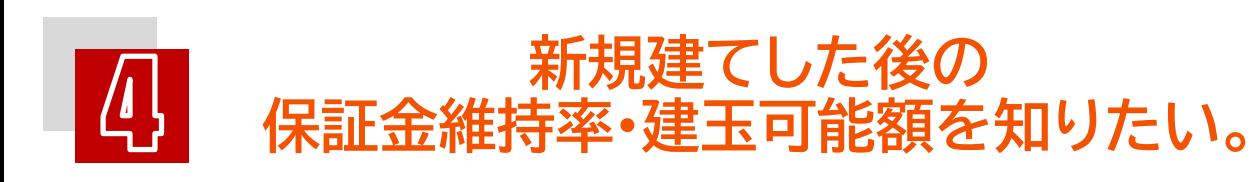

- 新規建てした後の保証金維持率、建玉可能額等をシミュレーションしま す。
- 担保規制銘柄を新規建てした場合の保証金維持率、建玉可能額もシ ミュレーション可能です。(※保証金現金が足りない場合は、その金額を 確認できます。)

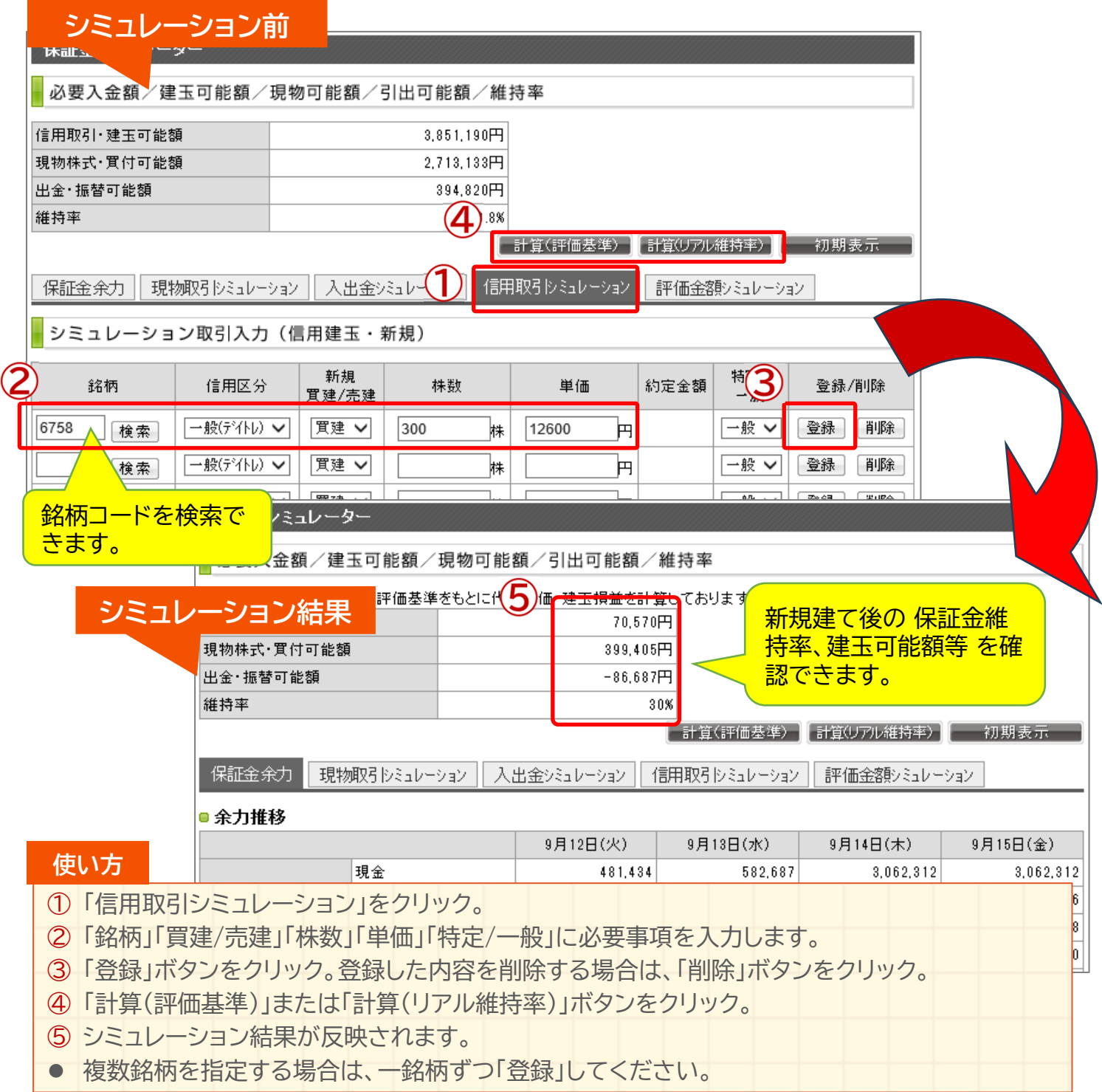

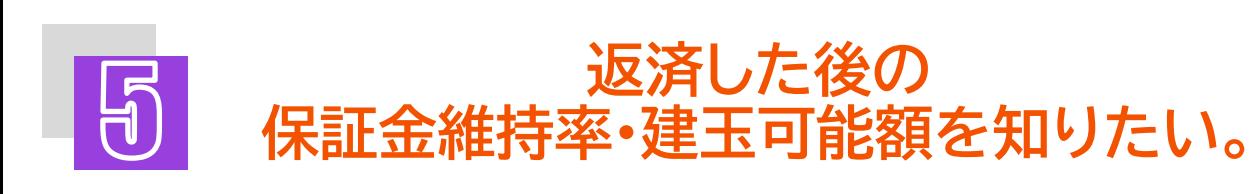

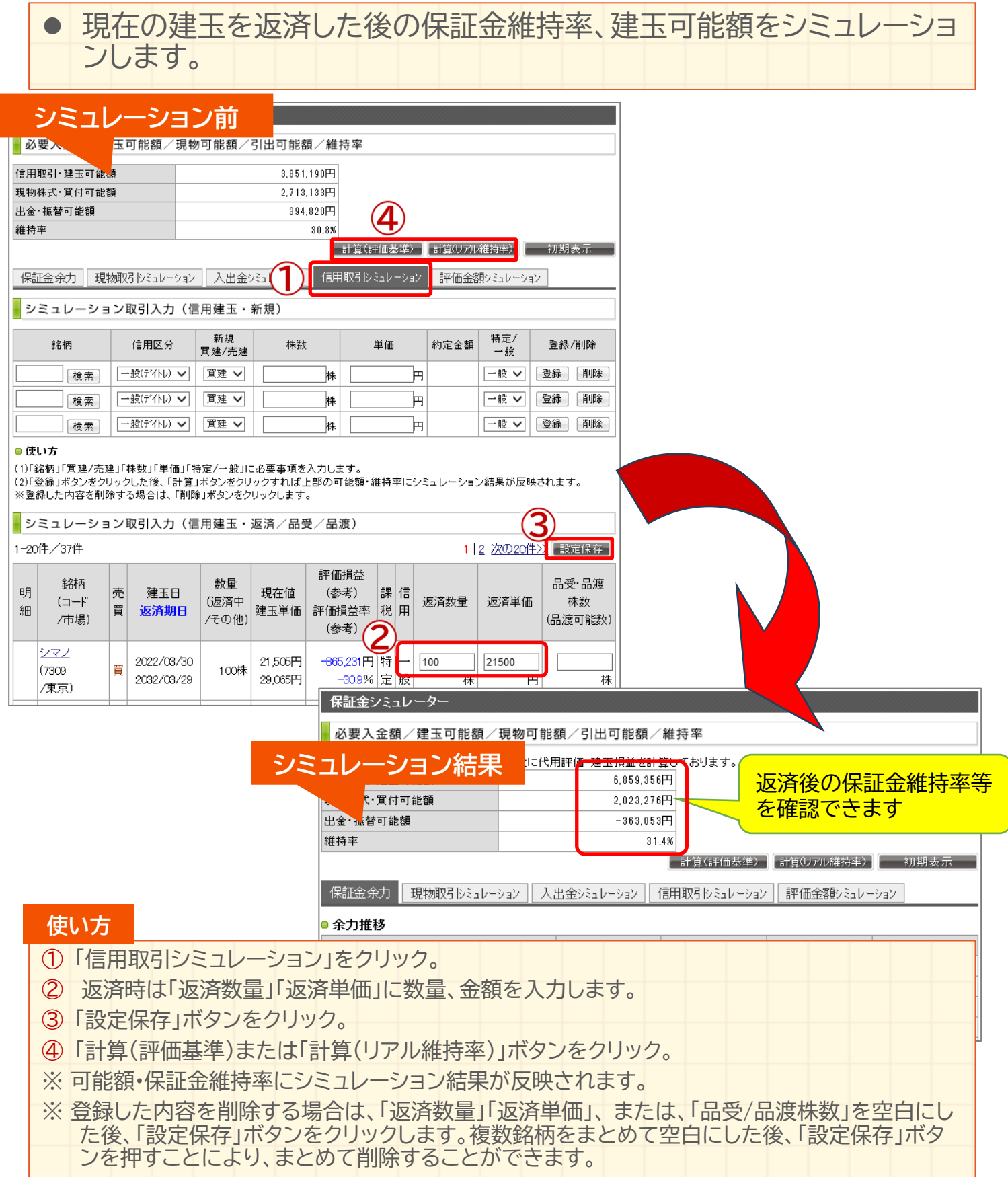

#### https://kabu.com/ インファインのインターディート インターディート 保証金シミュレーター活用例

## **建玉が○○円になった時や 代用が○○円になった時の維持率を知りたい。**

● 建玉や代用有価証券の価格を指定した維持率をシミュレーションします。

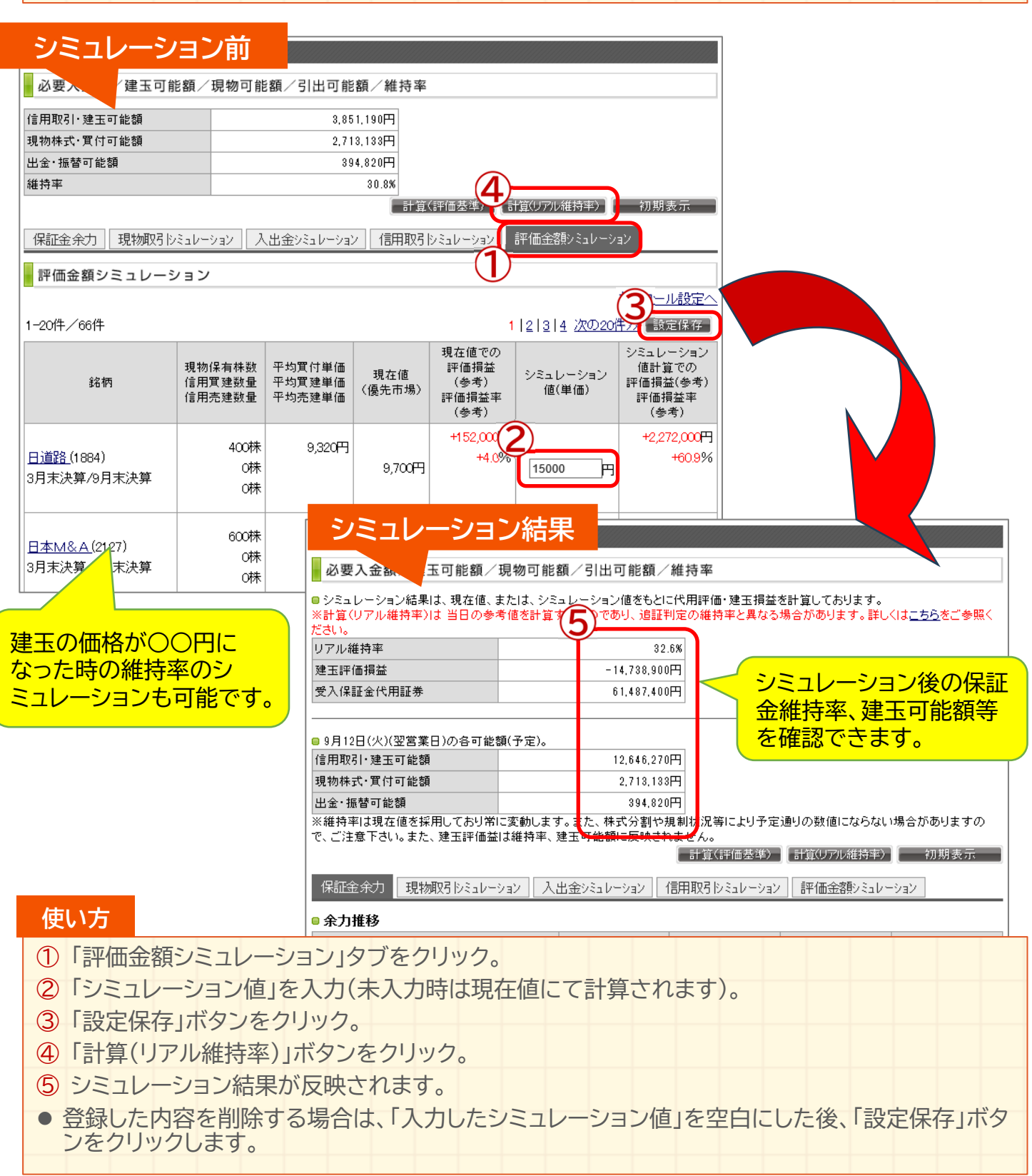

#### https://kabu.com/ インファインのインターディート インターディート 保証金シミュレーター活用例

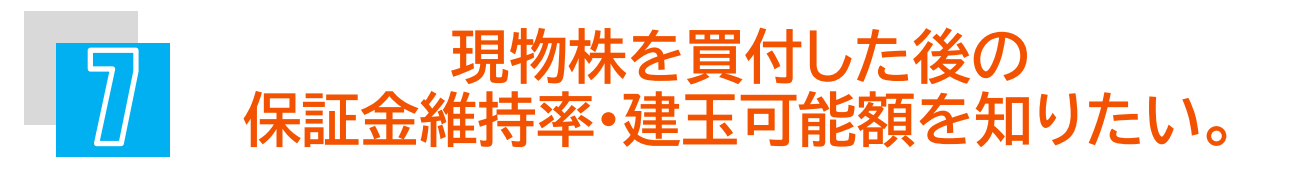

**● 現物株を買った後の保証金維持率·建玉可能額·保証金余力·現物株式·** 買付可能額がいくらになるかという事がシミュレーションできます。

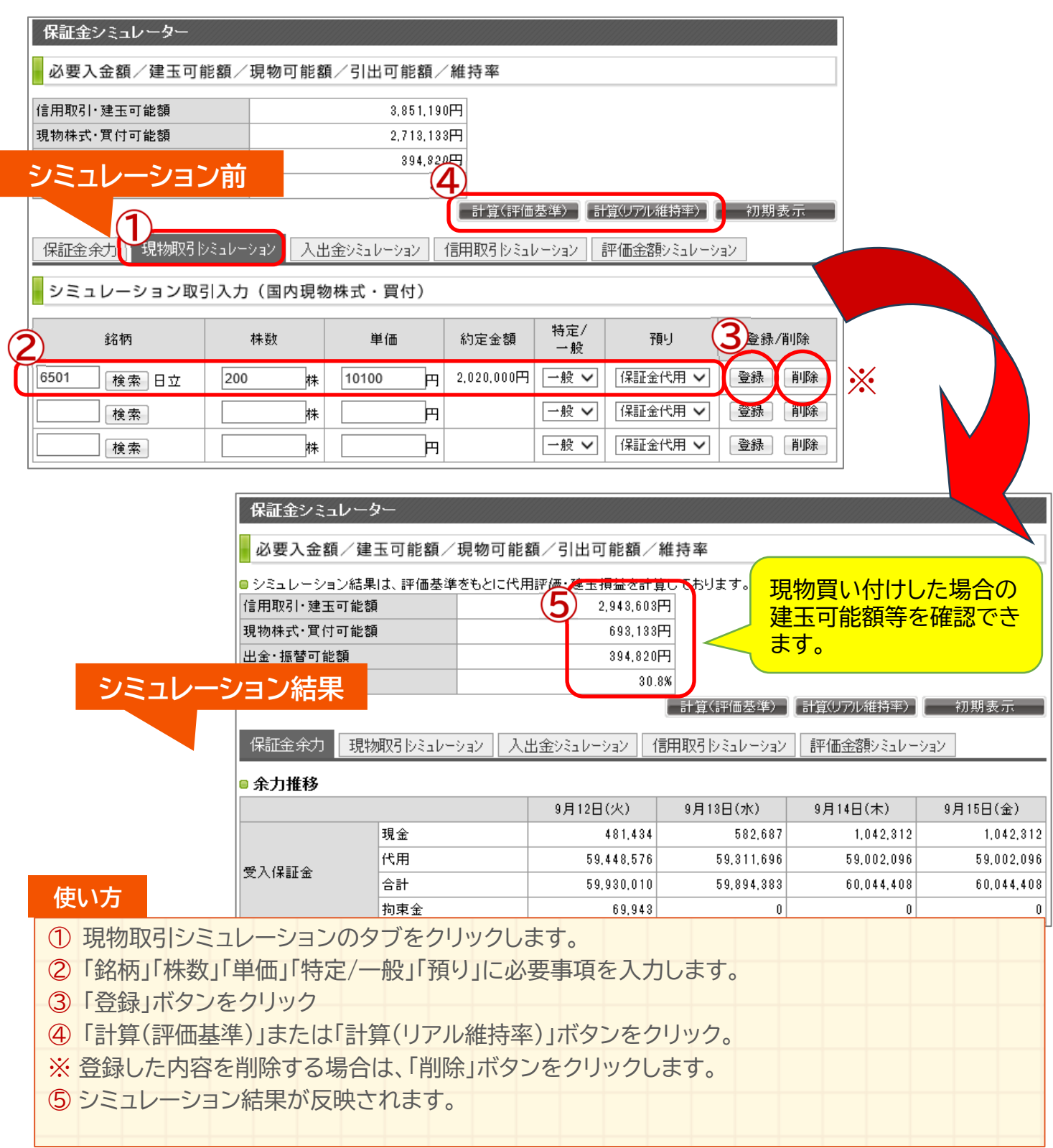

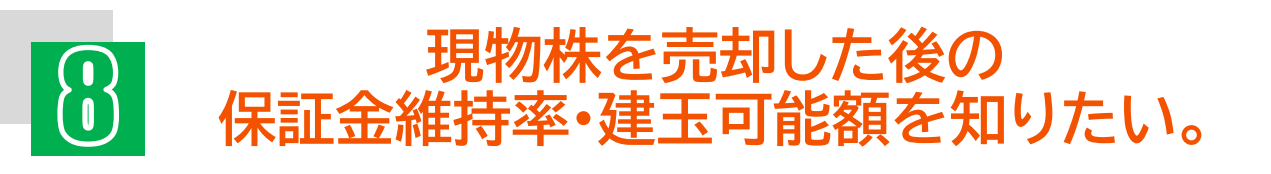

● 現物株を売った後の保証金余力、現物株式・買付可能額がいくらになる かという事がシミュレーションできます。

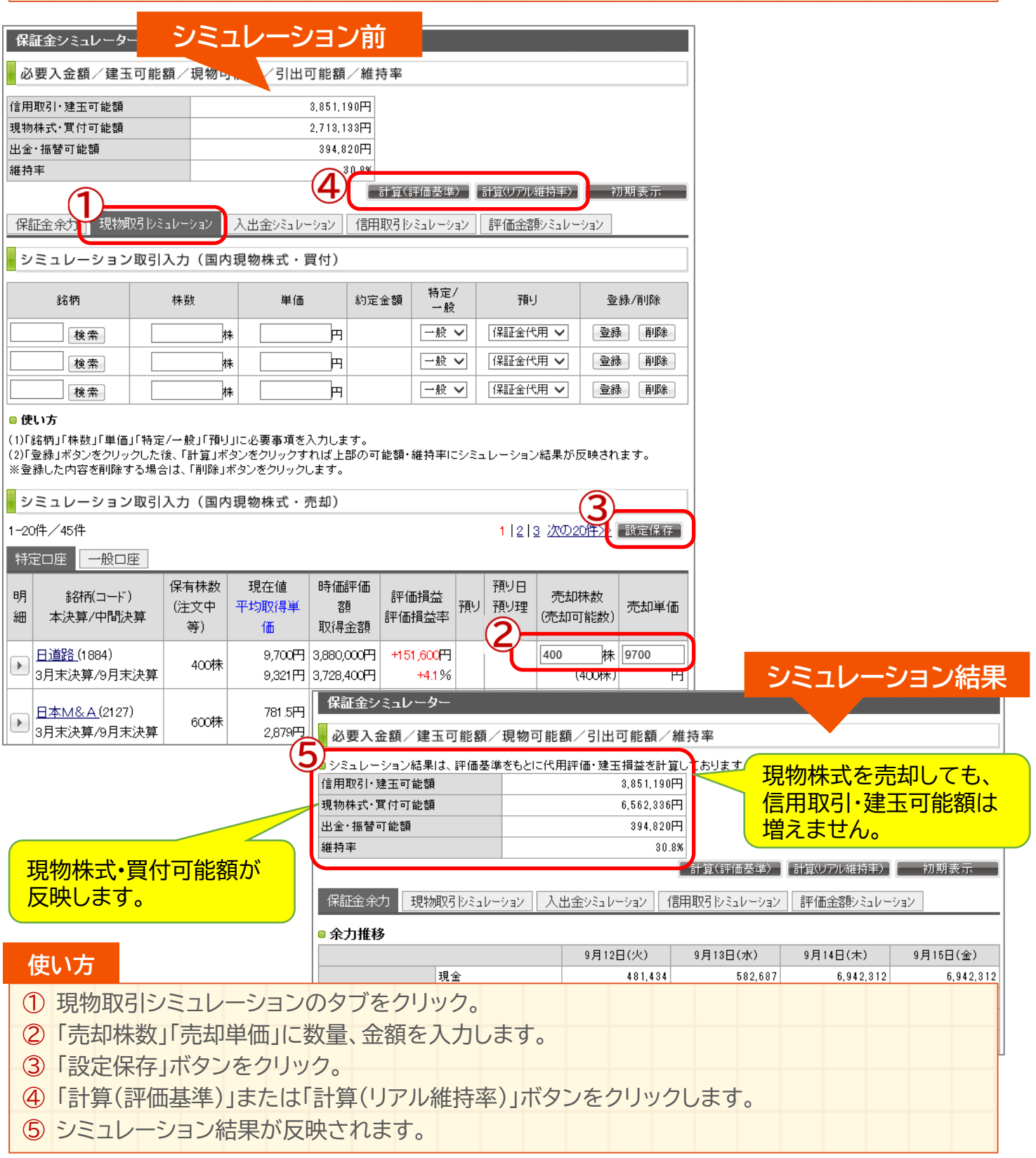

#### ご注意

- 本資料は保証金シミュレーターの利用方法をご案内するものです。 当機能で行ったシ ミュレーションは、実際のお取引を行えること、または、決済が行えることを保証するも のではありません。
- 本資料は、資産運用の参考となる情報提供や、当社サービスや商品のご紹介/勧誘 を目的としており、特定の銘柄等の勧誘、売買の推奨、相場動向等の保証等をおこな うものではありません。
- auカブコム証券のお取扱商品へのご投資の際は、各商品に所定の手数料や諸経費 等をご負担いただく場合があります。
- 各商品の手数料等は、商品、銘柄、取引金額、取引チャネル等により異なり多岐にわ たるため、具体的な金額または計算方法を記載することができません。手数料等の詳 細は、当社ホームページ(https://kabu.com/cost/)をご覧ください。手数料等には 消費税が含まれます。
- 各商品等は価格の変動、金利の変動、為替の変動等により投資元本を割り込むおそ れがあり、また商品等によっては投資元本を超える損失(元本超過損)が生じるおそれ があります。
- 当社お取扱商品のリスクの詳細については、契約締結前交付書面、 上場有価証券 等書面、目論見書、約款・規定集および当社ホームページの「ご投資にかかる手数料 等およびリスクについて i(https://kabu.com/company/info/escapeclause.html) や取引ルール等をよくお読みの上、投資の最終決定はご自身のご判断と責任でおこ なってください。
- その他
	- その他の詳細及び最新情報は当社ホームページ(https://kabu.com/)にてご確 認ください。

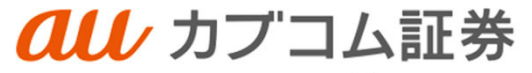

A member of O MUFG

#### [金融商品取引業者等の登録番号等]

関東財務局長(金商)第61号 関東財務局長(銀代)第8号 関東財務局長(電代)第18号

#### [加入協会]

日本証券業協会

- 一般社団法人 金融先物取引業協会
- 一般社団法人 日本投資顧問業協会
- 一般社団法人 日本STO協会

一般社団法人 第二種金融商品取引業協会

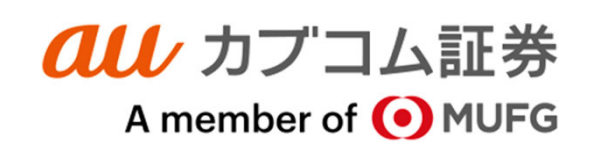